# Moab HPC Suite Basic 8.0.0 release notes

The release notes file contains the following sections:

- New [features](#page-0-0) on page 1
- **[Differences](#page-4-0)** on page 5
- **.** Installation and upgrade [information](#page-6-0) on page 7
- **[Known](#page-8-0) issues** on page 9
- **[Resolved](#page-9-0) issues** on page 10
- <sup>l</sup> **Key [documentation](#page-10-0) changes** on page 11

# <span id="page-0-0"></span>New features

The following is a summary of key new features in Moab HPC Suite – Basic Edition.

- <sup>l</sup> **Moab [Workload](#page-0-1) Manager** on page 1
- **Moab Web [Services](#page-3-0)** on page 4
- <sup>l</sup> **TORQUE [Resource](#page-4-1) Manager** on page 5

## <span id="page-0-1"></span>**Moab Workload Manager**

## *Data staging*

The old method of data staging has been deprecated in Moab Workload Manager 8.0.0 and will be removed from the product in a future release.

Moab data staging has undergone a major redesign in 8.0.0. Consequently, Moab includes several new features that improve the data staging experience. These features include the following:

- Moab data staging system jobs, separately schedulable from the user job, that increase system performance and utilization by not reserving compute nodes during input or output data-staging unless a compute node's local file system is involved.
- New msub options that are required to submit data staging jobs. At least one of  $-$ -stagein,  $$ stageinfile, --stageout, and/or --stageoutfile is required to stage data for your job.
	- <sup>o</sup> --stagein and --stageout specify individual files and/or directories to stage in or out, respectively.
- <sup>o</sup> --stageinfile and --stageoutfile specify the path to an individual file that contain the paths of files and/or directories to stage in or out, respectively.
- --stageinsize and --stageoutsize options that give Moab an estimate of the size of the files or directories to stage in or out, respectively, so it can more accurately schedule the associated data staging jobs. For more information, see "[msub"](http://docs.adaptivecomputing.com/suite/8-0/enterprise/help.htm#topics/moabWorkloadManager/topics/moabCommands/commands/msub.html).
- <sup>l</sup> A customizable reference data staging job submit filter that sums the size of all input files and passes the sum to Moab. It uses the --stageinsize option so you do not have to estimate an input data size and Moab can more accurately estimate wallclock time when scheduling the input data staging system job. For more information, see ["Configuring](http://docs.adaptivecomputing.com/suite/8-0/enterprise/help.htm#topics/moabWorkloadManager/topics/dataStaging/tasks/configuringDataStaging.htm) data staging".
- Customizable reference scripts that use scp or rsync to stage data (/opt/moab/tools/datastaging/ds\_move\_scp and /opt/moab/tools/data-staging/ds\_move\_rsync, respectively). The scripts work in an out-of-the-box environment, but you should modify one or both to work with your unique environment. You can use the reference scripts as a guide to create your own script that supports data staging with a different Linux file transfer utility or commercial file transfer utility, such as one from Aspera.
- The ability to set generic metrics on partitions (for more information, see "[Per-Partition](http://docs.adaptivecomputing.com/suite/8-0/enterprise/help.htm#topics/moabWorkloadManager/topics/resourceAccess/partitions.html%23settings)") [Settings](http://docs.adaptivecomputing.com/suite/8-0/enterprise/help.htm#topics/moabWorkloadManager/topics/resourceAccess/partitions.html%23settings)").
	- o The new DATASTAGINGBANDWIDTH\_MBITS\_PER\_SEC metric, required for data staging, specifies the transfer rate of the partition in megabits per second. Moab uses it and the  $-$ stageinsize and/or --stageoutsize msub options submitted with the job to estimate the wallclock time for better scheduling of the input and output data staging system jobs.
	- <sup>o</sup> The new metric can be dynamically updated by a resource manager or configured by an administrator.
- When you run checkjob  $-v$  on a data staging job, Moab returns the source and destination of data staging files and their total size. See "[checkjob"](http://docs.adaptivecomputing.com/suite/8-0/enterprise/help.htm#topics/moabWorkloadManager/topics/moabCommands/commands/checkjob.html%23dataStaging) for more information.
- <sup>l</sup> Advanced configuration options allow you to rename the default template, support multiple file transfer script utilities in a grid on a per-partition basis, configure a notification email to be sent after a data staging job completes, add a non-default template via msub, and use msub to return all job IDs in the workflow at submission time. This is useful when you dynamically generate user workflows using scripts that must create dependencies on data-staging system jobs (when input or output data-staging has completed, for example), not the user job. For more information, see [Configuring](http://docs.adaptivecomputing.com/suite/8-0/enterprise/help.htm#topics/moabWorkloadManager/topics/dataStaging/tasks/advancedConfiguration.htm) data staging with advanced options.

The features associated with data staging in previous Moab releases have been deprecated in this release and will be removed in the next. For more information about data staging in Moab Workload Manager, see "About data [staging](http://docs.adaptivecomputing.com/suite/8-0/enterprise/help.htm#topics/moabWorkloadManager/topics/dataStaging/aboutDataStaging.htm)".

#### *CPU frequency control*

Moab can now ask the resource manager to change the CPU frequency on allocated nodes for submitted jobs. The request is made with the new [CPULOCK](http://docs.adaptivecomputing.com/suite/8-0/enterprise/help.htm#topics/moabWorkloadManager/topics/resourceManagers/rmextensions.html%23cpuclock) resource manager extension. A user can specify a desired clock frequency in megahertz, a Linux power governor policy name, or an ACPI performance state (P-state) number.

The [mjobctl](http://docs.adaptivecomputing.com/suite/8-0/enterprise/help.htm#topics/moabWorkloadManager/topics/moabCommands/commands/mjobctl.html%23modify) -m command has been updated to allow modification of the requested CPU frequency on an already submitted job.

 $\mathbb{L}$ 

CPUCLOCK has also been added as a job template extension. The job template extension overrides the job script CPUCLOCK extension and the job submission CPUCLOCK option.

#### *Improved Performance and Scalability*

Moab 8.0.0 includes new multi-threaded scheduling routines and is now compiled with optimizations enabled  $(-\circ)$ . These improvements should increase scalability, efficiency, and performance for the majority of sites. The size of the thread pool can be throttled using the [THREADPOOLSIZE](http://docs.adaptivecomputing.com/suite/8-0/enterprise/help.htm#topics/moabWorkloadManager/topics/appendices/a.aparameters.html%23threadpoolsize) parameter.

### *Finer-grained Logging Timestamps*

The timestamps in the Moab logs now include milliseconds, which can be helpful with higher [LOGLEVEL](http://docs.adaptivecomputing.com/suite/8-0/enterprise/help.htm#topics/moabWorkloadManager/topics/appendices/a.aparameters.html%23loglevel) settings.

#### *Deleting checkpoint file doesn't reset IDs*

Moab now persists counters for job and reservation IDs to an external file (*<moab home>*/.counters), in addition to persisting the counters to checkpoints. The new external counter file is created during installation. On startup, Moab reads the ID counters from either or both sources and uses the maximum of the two values that it sees as the resumption point for new IDs. This means that you can safely delete a checkpoint file without causing your IDs to be reset.

If both the external counter file and the checkpoint file are missing, Moab refuses to start. This is a precaution to protect the integrity of a relational database or external processes that rely on the IDs. If you need to override this behavior, you can do so by manually creating a new external counter file that starts IDs at an arbitrary number.

#### *CANCELFAILEDDEPENDENCYJOBS scheduler flag*

The new *CANCELFAILEDDEPENDENCYJOBS* scheduler flag automatically cancels dependency jobs that will never run because of an unmet requirement. For more information, see Job [Dependencies](http://docs.adaptivecomputing.com/suite/8-0/enterprise/help.htm#topics/moabWorkloadManager/topics/jobAdministration/jobdependencies.html).

#### *Reduction in command processing time*

If your system's scheduling cycle regularly takes longer than the **CLIENTTIMEOUT** value, you can configure Moab to fork a copy of itself that will respond to certain information-only client commands (checkjob, showbf, and showstart). This enables you to run intense diagnostic commands while Moab is in the middle of its scheduling process. For more information, see Reduce command [processing](http://docs.adaptivecomputing.com/suite/8-0/enterprise/help.htm#topics/moabWorkloadManager/topics/appendices/a.ilargeclusters.html%23latency) time.

### *New --workflowjobids option for msub*

A new --workflowjobids option for the msub command returns all the job IDs, including data-staging system job IDs, in a data-staging workflow at submission time (Moab creates an internal workflow for jobs submitted with data-staging options). For more information, see [Configuring](http://docs.adaptivecomputing.com/suite/8-0/enterprise/help.htm#topics/moabWorkloadManager/topics/dataStaging/tasks/advancedConfiguration.htm) data staging with [advanced](http://docs.adaptivecomputing.com/suite/8-0/enterprise/help.htm#topics/moabWorkloadManager/topics/dataStaging/tasks/advancedConfiguration.htm) options.

#### *NAMI interface improvements*

The Native Accounting Manager Interface now implements all charge policies and chargeable properties implemented by the MAM Accounting Manager Interface.

#### *New support diagnostic script*

The support.diag.pl script used for gathering information for Adaptive support representatives has been deprecated with the 8.0.0 release. Use the new support-diag.py script instead. For more information, see [Diagnostic](http://docs.adaptivecomputing.com/suite/8-0/enterprise/help.htm#topics/moabWorkloadManager/topics/troubleshooting/diagscripts.html) Scripts.

## <span id="page-3-0"></span>**Moab Web Services**

#### *PAM authentication support*

Support for PAM (pluggable authentication module) has been added to MWS. PAM treats the user as if it is local to the machine doing the authenticating, and it uses whatever the user is authenticating with, whether it be LDAP or NIS. For information about configuring PAM with MWS, see PAM [\(pluggable](http://docs.adaptivecomputing.com/suite/8-0/enterprise/help.htm#topics/moabWebServices/1-setup/configuring.htm%23pamConfiguration) authentication module) configuration using [mws-config.groovy](http://docs.adaptivecomputing.com/suite/8-0/enterprise/help.htm#topics/moabWebServices/1-setup/configuring.htm%23pamConfiguration).

There is a security risk when authenticating local users through your PAM configuration. This behavior is highly discouraged and is not supported by Adaptive Computing.

#### *OAuth authentication support*

Support for OAuth has been added to MWS. OAuth allows trusted client applications to securely delegate authentication to MWS. Once MWS has authenticated a user by verifying the username and password in LDAP, PAM, or NIS, MWS returns an access token to the client. The client then presents this access token to MWS to access resources. For information about configuring PAM with MWS, see OAuth [configuration](http://docs.adaptivecomputing.com/suite/8-0/enterprise/help.htm#topics/moabWebServices/1-setup/configuring.htm%23oauthConfiguration) using [mws-config.groovy.](http://docs.adaptivecomputing.com/suite/8-0/enterprise/help.htm#topics/moabWebServices/1-setup/configuring.htm%23oauthConfiguration)

#### *Node power management plugin*

The MWS power management plugin acts as a power resource manager; it monitors the power states of the nodes in the Node Configuration File using the TORQUE pbsnodes command and a query script. The plugin also allows you to customize the power state of each node when it should be "turned off." For more information, see the documentation included with the plugin in Moab Web Services.

#### *Fairshare policy added to MWS Policies object*

The Moab "fairshare" policy has been added to the Policies object in MWS. With this addition, you can get fairshare policy information and make fairshare policy modifications through the MWS API. For more information, see .

#### *Modifiable attributes added to the MWS job resource*

You can now use MWS to modify an idle job's system priority, the nodes that the job requests, and the resources per task required for the job. For more information, see Modify job [attributes](http://docs.adaptivecomputing.com/suite/8-0/enterprise/help.htm#topics/moabWebServices/4-resources/jobs.htm%23modifyJobAttributes).

### *View and modify single credentials*

You can now query a single credential in MWS. Additionally, you can modify a credential's fields and use the change-mode parameter to modify the credential's list fields. For more information, see [Credentials](http://docs.adaptivecomputing.com/suite/8-0/enterprise/help.htm#topics/moabWebServices/4-resources/credentials.htm).

#### **Differences**

### *View and modify scheduler priorities*

You can now query and modify the scheduler priorities through the Priority resource in MWS. For more information, see [Priority](http://docs.adaptivecomputing.com/suite/8-0/enterprise/help.htm#topics/moabWebServices/4-resources/priority.htm).

<span id="page-4-1"></span>8.0.1

## **TORQUE Resource Manager**

## *CPU frequency control*

TORQUE can now set the CPU frequency on requested nodes for submitted jobs. The request is made with the new resource extension. A user can specify a desired clock frequency in megahertz, a Linux power governor policy name, or an ACPI performance state (P-state) number.

The [qalter](http://docs.adaptivecomputing.com/suite/8-0/enterprise/help.htm#topics/torque/commands/qalter.htm%23-l) -l command has been updated to allow modification of the requested CPU frequency on an already submitted job.

The [pass\\_cpuclock](http://docs.adaptivecomputing.com/suite/8-0/enterprise/help.htm#topics/torque/12-appendices/serverParameters.htm%23pass_cpuclock) server parameter was added which allows administrators to track, but not grant, the CPU frequency request portion of a job submission.

#### *qrerun all command*

When you execute the grerun all command, you will be prompted for confirmation. TORQUE will then place all running jobs in a queued state without contacting the MOMs. You should only use this when the entire cluster is down and you cannot contact it.

#### *Node powerstate control*

TORQUE can now set the power state of a node. Depending on the hardware and software capabilities of the node, TORQUE can set the power state to Running, Standby, Suspend, Hibernate, or Shutdown. A [new](http://docs.adaptivecomputing.com/suite/8-0/enterprise/help.htm#topics/torque/commands/pbsnodes.htm%23-m) [option](http://docs.adaptivecomputing.com/suite/8-0/enterprise/help.htm#topics/torque/commands/pbsnodes.htm%23-m) was added to the pbsnodes command to make this work. The syntax of the command is:

```
pbsnodes -m [running|standby|suspend|hibernate|shutdown] <space delimited list of
nodes to alter>
```
<span id="page-4-0"></span>In order to wake a node from a low-power state, Wake-on-LAN must be supported and configured on the node. For more information, see [Changing](http://docs.adaptivecomputing.com/suite/8-0/enterprise/help.htm#topics/torque/3-nodes/changingPowerStates.htm) node power states.

# **Differences**

This section contains differences in previously existing features that require a change in configuration or routine.

- **Moab [Workload](#page-5-0) Manager** on page 6
- Moab Web [Services](#page-5-1) on page 6
- <sup>l</sup> **TORQUE [Resource](#page-5-2) Manager** on page 6

## <span id="page-5-0"></span>**Moab Workload Manager**

#### *Green policy scripts might need updated values*

If you do string comparisons in your green scripts, you might need to convert the incoming strings from Moab to all uppercase or lowercase.

## *mshow -a policy flag deprecated*

The mshow -a policy flag (mshow  $-a$  --flags=policy) has been deprecated and may be removed in a future release.

### *Moab versions have been condensed to one build*

There is now only one Moab build to download, install, and configure. In past releases, customers have had to choose between Moab builds that were compiled against ODBC and/or TORQUE libraries. Moab is still compatible with ODBC and TORQUE libraries, however there is now only one package to download. Use of these libraries is enabled/disabled with the existing configuration parameters in moab.cfg (e.g., USEDATABASE ODBC).

### *CLASSCFG MAXPROCPERNODE no longersolely global*

You can now specify individual nodes with the **CLASSCFG MAXPROCPERNODE** attribute, which limits the number of processors a class can have on a node.

```
CLASSCFG[batch] MAXPROCPERNODE[n1,n2,n3]=2
    The batch class is limited to 2 processors on nodes n1, n2, and n3.
```
## *Complicated workflows contained in a single VC*

Jobs that are created from a workflow template are now associated with a single VC (Virtual Container). Previously, for complex workflows, multiple VCs were created that each contained portions of the workflow jobs.

## <span id="page-5-1"></span>**Moab Web Services**

## *API version 1 removed*

API version 1 was deprecated in 7.5.0 and has been removed from Moab Web Services in this release. It is highly recommended that you use the most recent API version (version 3). For more information, see [Requesting](http://docs.adaptivecomputing.com/suite/8-0/enterprise/help.htm#topics/moabWebServices/3-apiDocs/requestingSpecificApiVersions.htm) specific API versions.

## <span id="page-5-2"></span>**TORQUE Resource Manager**

## *The job\_stat\_rate parameter has a new default and function*

Before this release, pbs\_server asked the mother superior of every job for an update on the job every **job** stat rate seconds. The mother superior now sends updates on every job with its regular status, so there is no need for pbs\_server to regularly poll. Instead, this parameter sets a timeout.

#### *Two threadpools and new defaultfor max\_threads*

The **max\_threads** parameter has a new default: The value of min\_threads ((2 \* the number of procs listed in /proc/cpuinfo) + 1)  $*$  20. In previous versions, 20 was 10.

Additionally, threadpools are now split. One-fourth of the threads are allocated for background tasks and three-fourths of the threads are allocated for incoming requests from MOMs and through the API (client commands, Moab, and so forth). Additionally, incoming requests no longer build up indefinitely. If a new request comes in, pbs\_server evaluates whether it is too busy to service the request. For managers, the request is serviced as long as there are at least two threads available in the threadpool. For nonmanagers, the request is serviced as long as at least 5% of the threadpool is available. When pbs\_server is too busy, it returns the error code PBSE\_SERVER\_BUSY with the message: "Pbs Server is currently too busy to service this request. Please retry this request."

#### *Job status polling removed from TORQUE*

Pbs\_server now polls a mom for a job's information only if it hasn't received the information in 5 minutes. Otherwise, the information is communicated with the mom's status information.

#### *TORQUE no longersearches linearly forthe nodes in a node list*

TORQUE now recognizes when a request to run a job specifies a node list. It directly accesses those nodes instead of searching for them linearly.

#### *The exec\_hostlist has one entry per node*

The exec\_host list has been condensed to contain one entry per node instead of one entry per execution slot. The node entry contains a string specifying each execution slot index.

TORQUE no longer displays the value of exec\_port in qstat.

#### *The qstat-f outputfor CPUs has been reduced*

<span id="page-6-0"></span>The output of qstat -f has been condensed to reduce clutter in the CPU section.

# Installation and upgrade information

When installing or upgrading, it is *strongly* recommended that administrators configure Moab with mauth authentication with a complex key value. See Mauth Authentication for more information.

## **Installing Moab HPC Suite – Enterprise Edition 8.0.0**

Please see [Installing](http://docs.adaptivecomputing.com/suite/8-0/enterprise/help.htm#topics/hpcSuiteInstall/rpm/1-installing/requirements.htm) the RPMs for Moab HPC Suite 8.0.0 – Basic Edition for manual or RPM-based installation instructions, respectively.

# **Installing TORQUE 5.0.0**

## **Installing TORQUE 5.0.0 on RHEL 5**

TORQUE 5.0.0 requires the download of boost version 1.36 or later header files in order to build on most RHEL 5 installations. TORQUE 5.0.0 needs the unordered map from the boost library. This did not become part of the boost standard until boost version 1.36. Standard RHEL 5 installations only have boost version 1.33.1. TORQUE 5.0.0 has added a configure option named --with-boost-path. This option allows the user to be able to download a newer version of boost without the need to install boost.

You can download a new boost library from www.boost.org. Extract the tarball to a directory of your choosing. When you are configuring TORQUE you then add the --with-boost-path=<br/>boost\_path> to the configuration line. The boost path is the location where you unzipped the boost library. Within the unzipped files is a directory named boost. This directory contains the .hpp files with the needed boost classes. Once the --with-boost-path option has been added to the configuration line you can continue to install TORQUE as per the installation guide.

Note that this procedure is not required on RHEL 6 and later versions.

# **Upgrading to Moab HPC Suite8.0.0 – Basic Edition**

Upgrading an RPM-based installation of the Moab HPC Suite does not work correctly in 8.0.0. See **[Known](#page-8-0) issues** on page 9 for more information and tips.

Please see [Upgrading](http://docs.adaptivecomputing.com/suite/8-0/enterprise/help.htm#topics/hpcSuiteInstall/manual/3-upgrading/upgradingMwm.htm) Moab Workload Manager for Moab HPC Suite 8.0.0 – Basic Edition for upgrade instructions.

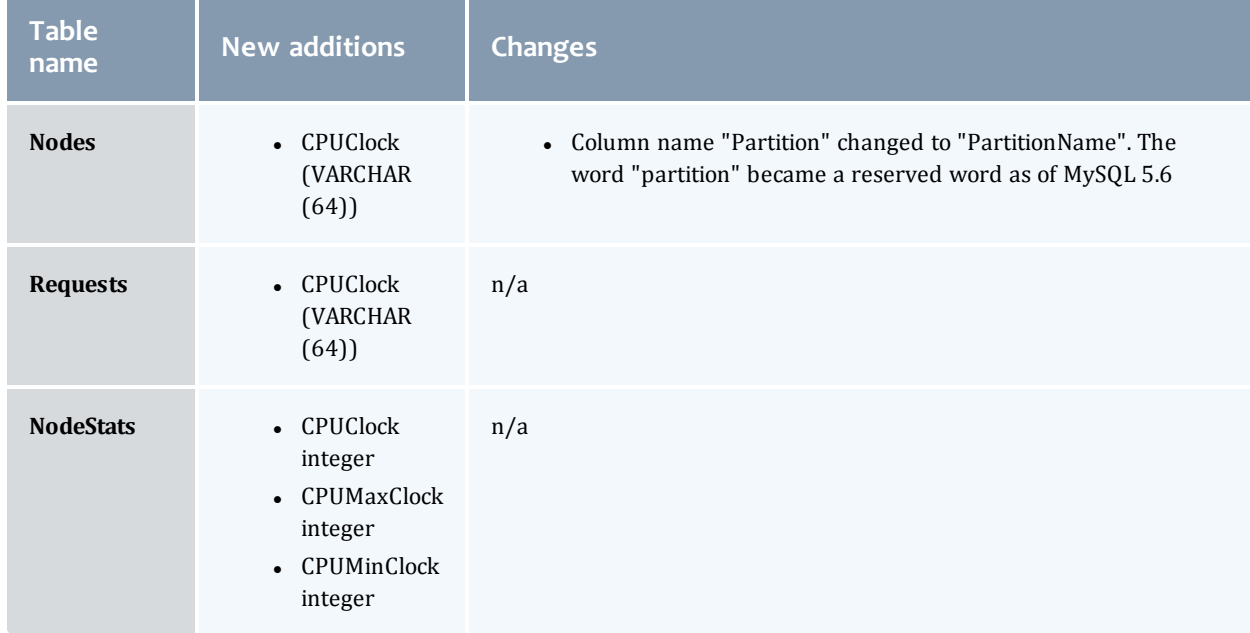

The Moab database schema has been updated for 8.0.0:

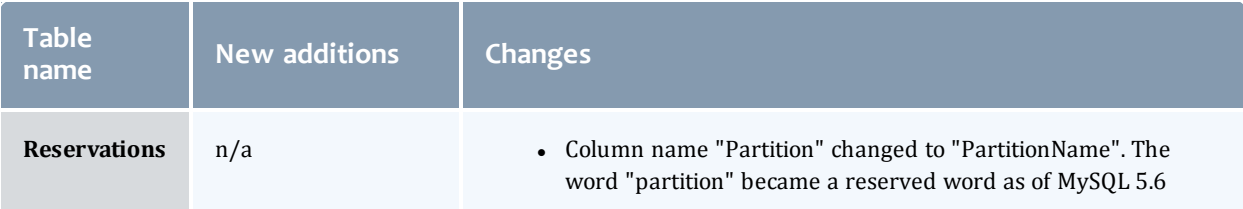

<span id="page-8-0"></span>To migrate your database schema to the newest version, see [Migrating](http://docs.adaptivecomputing.com/suite/8-0/enterprise/help.htm#topics/moabWorkloadManager/topics/databases/migratingDatabase.html) Your Database to Newer [Versions](http://docs.adaptivecomputing.com/suite/8-0/enterprise/help.htm#topics/moabWorkloadManager/topics/databases/migratingDatabase.html) of Moab.

# Known issues

The following are known issues in Moab HPC Suite – Basic Edition. Following each issue description is an associated issue number in parentheses.

- Connecting Moab to MySQL via ODBC can cause Moab to slow down. You can work around this issue by creating the tables with the old storage engine (ENGINE = MyISAM). Also note that other factors will also affect DB performance, such as the type of DB connection (remote vs. local), the DB server's hardware specifications, Moab's configuration for how much to write to the DB (see REALTIMEDBOBJECTS), etc (MOAB-6316).
- Sites that used RPMs to install Moab HPC Suite will not be able to upgrade to 8.0.0 RPMs until 7.2.9 is released. The issue exists in all pre-8.0 RPMs and cannot be worked around without uninstalling the suite. Thank you for your patience as we work to resolve these upgrade issues. Until the issues are addressed, we suggest a fresh installation (either [manual](http://docs.adaptivecomputing.com/suite/8-0/enterprise/help.htm#topics/hpcSuiteInstall/manual/1-installing/installationOverview.htm) or [RPM\)](http://docs.adaptivecomputing.com/suite/8-0/enterprise/help.htm#topics/hpcSuiteInstall/rpm/1-installing/installing.htm) on a separate machine (MOAB-7192).
- <sup>l</sup> Verification and validation of the Moab 8.0.0 integration with Oracle 12c is not yet complete (AC-7407).
- When you submit jobs to Moab with a proxy user but no group specified via MWS, Moab uses the root group rather than the group of the proxy user (WS-2111).
- When you submit jobs with MWS, you must set the commandFile field to the absolute path of the job script on the MWS server. MWS must have read access to the file given in commandFile. Submitting remote job scripts (that is, including the script as part of the JSON payload) is not currently supported (WS-2112).
- <sup>l</sup> Jobs submitted with invalid credentials are put in a held state, instead of rejected, until the administrator can respond. The checkjob command gives administrators further information regarding why the job is held. Blindly assuming that all held jobs should in fact be running RIGHT NOW is not only unsafe, but circumvents intentional Moab policies and workflow. An administrator should exercise care when resolving held jobs. (CVE-2014-5375, MOAB-7478, MOAB-7526)
- <sup>l</sup> When installing or upgrading, it is *strongly* recommended that administrators configure Moab with mauth authentication with a complex key value. See Mauth [Authentication](http://docs.adaptivecomputing.com/suite/8-0/enterprise/help.htm#topics/moabWorkloadManager/topics/appendices/a.esecurity.html%23mauth) for more information. (CVE-2014-5376, MOAB-7525, MOAB-7480)

# <span id="page-9-0"></span>Resolved issues

The following is a list of some key bugs fixed in Moab HPC Suite – Basic Edition. Following each issue description is an associated issue number in parentheses.

Resolved issues are aggregated and grouped by the release version in which they were resolved.

- <sup>l</sup> **Moab attempted to power off drained nodes.** Moab now skips drained nodes when it powers off nodes (MOAB-6036).
- <sup>l</sup> **Moab Authentication Bypass issue.** This has been fixed. (CVE-2014-5300, MOAB-7100, MOAB-7524)
- <sup>l</sup> **In environments where a license RM was configured and created a global node, Moab would try to power the global node on and off.** Now Moab does not allow the global node to be powered down as part of a pool of eligible nodes (MOAB-6608).
- <sup>l</sup> **The mdiag -n command did not return the correct amount of available memory on the node.** Running mdiag -n once again returns the correct amount of available memory (DOC-6708).
- <sup>l</sup> **Moab did not honor features configured in the DEFAULTNODEFEATURES parameter.** The **DEFFAULTNODEFEATURES** parameters once again works as expected.
- <sup>l</sup> **When Moab would rerun a job after the job migrated to another partition, it attempted the rerun on the wrong partition.** Moab reruns migrated jobs in the correct partition (MOAB-6734).
- <sup>l</sup> **When using a JOBMIGRATEPOLICY of** *IMMEDIATE***, Moab did not call the CREATEURL Native Accounting Manager Interface script.** Moab now calls the **CREATEURL** NAMI script (MOAB-6867).
- <sup>l</sup> **Running msub and qsub in an interactive environment produced different results.** Running msub -l no longer hangs in an interactive environment (MOAB-7165).
- <sup>l</sup> **Moab ignored requirements set using the "hostlist" parameter.** Moab now honors hostlist requirements (MOAB-6475).
- <sup>l</sup> **The scan\_for\_terminated action in TORQUE affected the speed of main\_loop.** The scan\_for\_ terminated action in TORQUE has been placed on its own thread so that the MOM will be able to service incoming requests in a timely manner (TRQ-2408).
- <sup>l</sup> **When the queue contained more than 50,000 jobs, TORQUE slowed down substantially.** TORQUE no longer slows down with a large number of jobs in the queue (TRQ-2345).
- <sup>l</sup> **When pbs\_server had a high load, it would get stuck polling.** pbs\_server no longer gets stuck polling under these conditions (TRQ-2620).
- <sup>l</sup> **When a job with a dependent job was deleted with qdel, TORQUE did not clean up the dependent job.** TORQUE now removes the dependent job when you delete its parent (TRQ-2621).
- <sup>l</sup> **When a lot of jobs were run at once, one job would get stuck in an exiting state.** This error no longer occurs (TRQ-2622).
- <sup>l</sup> **The afterok dependency did not work as expected.** afterok now works correctly (TRQ-2626).
- <sup>l</sup> **When running a large amount of jobs, the server would crash during job recycle.** The crash no longer occurs (TRQ-2628).

Т

- <sup>l</sup> **pbsdsh required FQDNs even when they were working in pbs\_server.** The short names in pbs\_ server are now enough to run pbsdsh (TRQ-2632).
- <sup>l</sup> **A deadlock would occur on job\_save failure.** This error no longer occurs (TRQ-2645).
- <sup>l</sup> **Asynchronous job starts queued in TORQUE but not yet serviced caused Moab to reschedule jobs that would eventually run.** A new job sub-state in TORQUE prevents this from occurring (TRQ-2715).

# <span id="page-10-0"></span>Key documentation changes

This section lists some key documentation changes made for Moab - Basic 8.0.0TORQUE Resource Manager 5.0.0. Following each change description is a link to the affected page and an associated issue number if applicable.

Features new to this release have been documented but are not listed on this page. For information about those new features and links to their respective documentation, see **New [features](#page-0-0)** on page 1.

- [Moab](#page-10-1) Suite on page 11
- <sup>l</sup> **TORQUE [Resource](#page-11-0) Manager** on page 12

## <span id="page-10-1"></span>**Moab Suite**

#### Additions

- The JOBMAXSTARTPERITERATION parameter has been returned to (DOC-1604).
- **MAXIJOB** and MAXINODE have been returned to Usage [Limits/Throttling](http://docs.adaptivecomputing.com/suite/8-0/enterprise/help.htm#topics/moabWorkloadManager/topics/fairness/6.2throttlingpolicies.html) Policies.
- **-** Appendix A: Moab [Parameters](http://docs.adaptivecomputing.com/suite/8-0/enterprise/help.htm#topics/moabWorkloadManager/topics/appendices/a.aparameters.html) contains a new parameter called **PERPARTITIONSCHEDULING** (MOAB-6731).
- **.** The **CREATECRED** attribute of **IDCFG** has been returned to.
- A new opening ports section has been added to (DOC-1960).

#### Removals

- The "Time-Based Algorithms" section has been removed from Node Allocation PoliciesNode Allocation Policies (DOC-1905).
- <sup>l</sup> --with-torque has been removed from Installing Moab [Workload](http://docs.adaptivecomputing.com/suite/8-0/enterprise/help.htm#topics/hpcSuiteInstall/manual/1-installing/installingMWM.htm) Manager (DOC-1971).

#### Improvements

- The list of parameters that help manage large systems in Appendix [I: Considerations](http://docs.adaptivecomputing.com/suite/8-0/enterprise/help.htm#topics/moabWorkloadManager/topics/appendices/schedcfgflags.html%23fastrsvstartup) for Large [Clusters](http://docs.adaptivecomputing.com/suite/8-0/enterprise/help.htm#topics/moabWorkloadManager/topics/appendices/schedcfgflags.html%23fastrsvstartup) now includes the FASTRSVSTARTUPTIME flag (DOC-1829).
- The [mdiag](http://docs.adaptivecomputing.com/suite/8-0/enterprise/help.htm#topics/moabWorkloadManager/topics/moabCommands/commands/mdiag.html%23C) -C documentation explains that validation is syntax-based, not functional (MOAB-6695).
- The [showstats](http://docs.adaptivecomputing.com/suite/8-0/enterprise/help.htm#topics/moabWorkloadManager/topics/moabCommands/commands/showstats.html) command page contains an example of specifying an absolute time frame and specifying a relative time frame (DOC-1223).
- A note in the [NCPUS](http://docs.adaptivecomputing.com/suite/8-0/enterprise/help.htm#topics/moabWorkloadManager/topics/fairness/6.3fairshare.html%23targets) RM extension table differentiates between it and NODES (DOC-1596).
- The note about setting the [fairshare](http://docs.adaptivecomputing.com/suite/8-0/enterprise/help.htm#topics/moabWorkloadManager/topics/fairness/6.3fairshare.html%23targets) target to 0 more accurately describes what happens (DOC-1888).
- **The STOREJOBSUBMISSION** parameter in Appendix A: Moab [Parameters](http://docs.adaptivecomputing.com/suite/8-0/enterprise/help.htm#topics/moabWorkloadManager/topics/appendices/a.aparameters.html) now links to the TORQUE job logging documentation (DOC-1897).
- Several steps and examples in [Connecting](http://docs.adaptivecomputing.com/suite/8-0/enterprise/help.htm#topics/moabWorkloadManager/topics/databases/oracle.html) to an Oracle Database with an ODBC Driver were modified to clarify and prevent incorrect configuration (DOC-1880).
- The description of the **THREADPOOLSIZE** parameter in Appendix A: Moab [Parameters](http://docs.adaptivecomputing.com/suite/8-0/enterprise/help.htm#topics/moabWorkloadManager/topics/appendices/a.aparameters.html) more accurately describes its function (MOAB-6740).
- **.** OSCREDLOOKUP in Appendix A: Moab [Parameters](http://docs.adaptivecomputing.com/suite/8-0/enterprise/help.htm#topics/moabWorkloadManager/topics/appendices/a.aparameters.html) contains information about parameters required to make the feature work (DOC-1900).
- <sup>l</sup> [Applying](http://docs.adaptivecomputing.com/suite/8-0/enterprise/help.htm#topics/moabWorkloadManager/topics/moabCommands/commands/msub_submitfilter.html) the msub submit filter contains more detailed information about configuring your own msub filter and differentiates between server-side filters and client-side filters (AC-6710).
- Node [Location](http://docs.adaptivecomputing.com/suite/8-0/enterprise/help.htm#topics/moabWorkloadManager/topics/nodeAdministration/nodelocation.html) now explains that node range prefixes are alphabetical characters only (MOAB-6918).
- Several job template attribute descriptions on Job template extension [attributes](http://docs.adaptivecomputing.com/suite/8-0/enterprise/help.htm#topics/moabWorkloadManager/topics/jobTemplates/references/jobTemplateExtensionAttributes.htm) have been improved (DOC-1924-1925).
- <sup>l</sup> Several options for **PRIORITY** in Node [Allocation](http://docs.adaptivecomputing.com/suite/8-0/enterprise/help.htm#topics/moabWorkloadManager/topics/prio_res/nodeallocation.html) Policies now explicitly express the unit as MB (DOC-1914).
- Information about using MB/GB when using MEM has been added to [Resource Manager](http://docs.adaptivecomputing.com/suite/8-0/enterprise/help.htm#topics/moabWorkloadManager/topics/resourceManagers/rmextensions.html) Extensions (MOAB-6708).

## <span id="page-11-0"></span>**TORQUE Resource Manager**

#### Additions

- The new jobdirectory sticky parameter is listed in [pbs\\_mom](http://docs.adaptivecomputing.com/suite/8-0/enterprise/help.htm#topics/torque/commands/pbs_mom.htm) (TRQ-2313).
- The pbs server -l option for HA environments is now in [pbs\\_server.](http://docs.adaptivecomputing.com/suite/8-0/enterprise/help.htm#topics/torque/commands/pbs_server.htm)

#### Improvements

- [Adjusting](http://docs.adaptivecomputing.com/suite/8-0/enterprise/help.htm#topics/torque/11-troubleshooting/adjustingNodeState.htm) node state based on the health check output now correctly describes what happens to a node when the health check script no longer reports an error (DOC-1650).
- The ncpus qsub resource option was added to Queue [attributes](http://docs.adaptivecomputing.com/suite/8-0/enterprise/help.htm#topics/torque/4-serverPolicies/queueAttributes.htm) and with notes explaining the difference between it and the nodes option (DOC-1596).
- <sup>l</sup> The [node\\_check\\_rate](http://docs.adaptivecomputing.com/suite/8-0/enterprise/help.htm#topics/torque/12-appendices/serverParameters.htm%23node_check_rate) server parameter documentation more clearly states that it is the duration of time a node can fail to send a status update (DOC-1889).
- [Configuring](http://docs.adaptivecomputing.com/suite/8-0/enterprise/help.htm#topics/torque/11-troubleshooting/configMOMsToLaunchHealthCheck.htm) MOMs to launch a health check explains that status\_update\_time controls node\_check\_ interval (DOC-1882).
- The overview for the **[Prologue](http://docs.adaptivecomputing.com/suite/8-0/enterprise/help.htm#topics/torque/12-appendices/prologueAndEpliogueScripts.htm) and epilogue scripts** table clearly explains Mother Superior and sister nodes in the table (DOC-1912).
- The documentation for the [mem](http://docs.adaptivecomputing.com/suite/8-0/enterprise/help.htm#topics/torque/2-jobs/requestingRes.htm) qsub resource option explains that it works for single-node jobs only and recommends pmem for multi-node jobs (DOC-1878).
- The pbs\_mom parameters were removed from the pbs\_mom command page and added to [Parameters](http://docs.adaptivecomputing.com/suite/8-0/enterprise/help.htm#topics/torque/12-appendices/parameters.htm) to resolve linking problems.